## **Introduction to the labs**

Andrea Bianco, Paolo Giaccone http://www.telematica.polito.it/

TNG group - Politecnico di Torino **Introduction to SDN lab - 1**

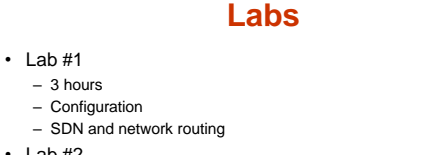

- Lab #2
	- 3 hours
	- Performance – QoS support: mainly scheduling
- Lab #3
	- $=$  3 hours
	- Detailed analysis and implementation
	- Simulation of algorithms
- It is possible to do the labs at home
- TNG group Politecnico di Torino **Introduction to SDN lab - 2** assistance is provided only in presence during the lab

# **Lab logistics**

- LED2
	- 2nd floor south "scavalco" on C.so Castelfidardo
- Friday 08:30-11:30 in LED2
- Please arrive 5 minutes earlier, so you can start the lab on time
- Use crownlabs – Working in a virtual environment
	- Use a Linux Virtual Machine

```
TNG group - Politecnico di Torino Introduction to SDN lab - 3
```
# **Lab detailed instructions**

- 3 pdf files, one for each lab
- Print the pdf at home and bring it into the lab – one copy for each student
- Bring pen and papers to take notes – required to be able to follow the lab

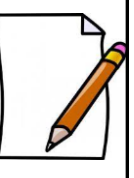

TNG group - Politecnico di Torino **Introduction to SDN lab - 4**

#### **Lab #1**

- Preliminary step
	- overview of the shell commands to use with the terminal application
	- consider also the hints to type quickly the commands
- Follow step by step and do not skip any step, otherwise you will not be able to follow

TNG group - Politecnico di Torino **Introduction to SDN lab - 5**

• Main software tool: Mininet

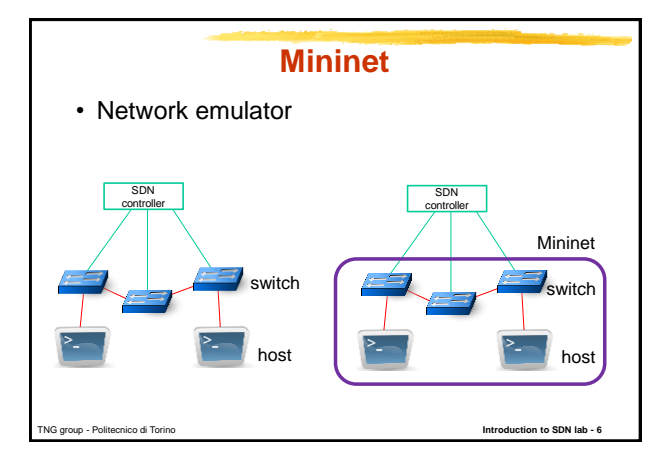

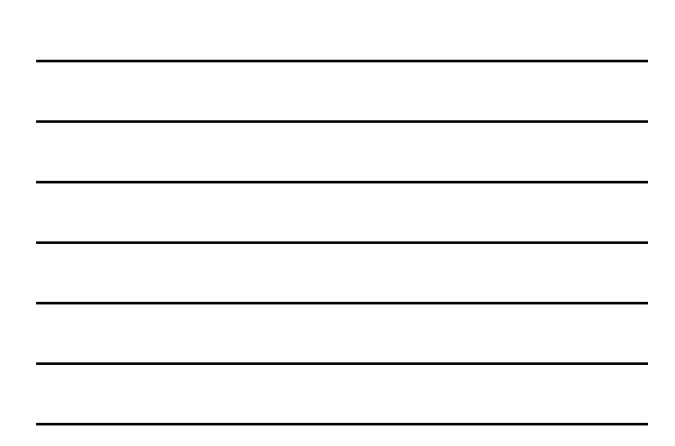

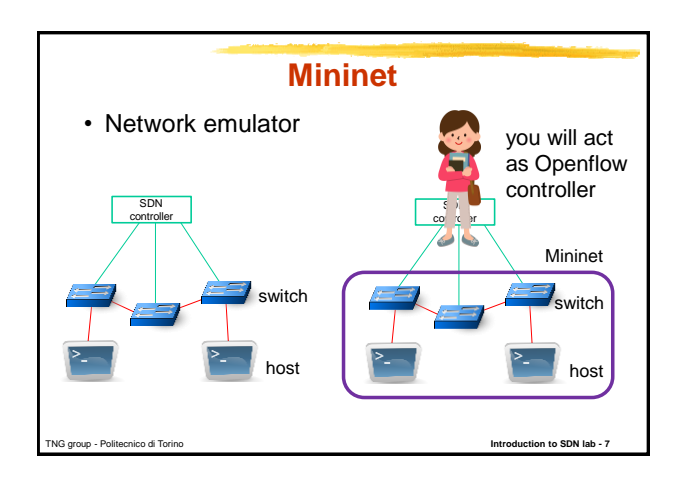

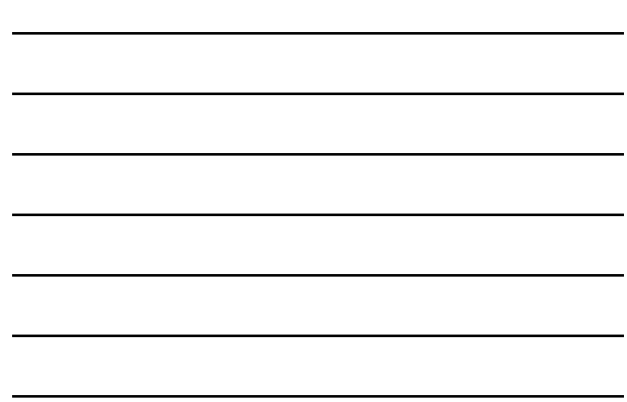

#### **Mininet**

- Network emulator
	- host
	- switch
	- SDN controller
- Linux container/process for each node
- Command line interface CLI – global commands for the emulator
	- local commands for the nodes

The Politecnico di Torino **Introduction to SDN lab** -- **Introduction to SDN lab** -- **Introduction to SDN** lab

# **Mininet global commands**

- **nodes** display nodes
	- h1 -> host 1  $- s1 -$  switch 1
- **links** display links
- h1-eth0<->s1-eth1
- **net** display a summary of all the nodes and links – h1 h1-eth0:s1-eth1
- **dump** dump information about all nodes
	- <P4Host h1: h1-eth0:10.0.0.1 pid=12345>

TNG group - Politecnico di Torino **Introduction to SDN lab - 9**

## **Mininet local commands**

- local commands for the nodes – if the first string typed a host, switch or controller name, the command is executed on that node
- **h1 ifconfig** provides the list of the network interfaces attached to h1
- **h1 ping h2** sends ICMP packets from h1 to h2
- **h1 iperf –c 10.0.0.1** uses iperf to test the bandwidth towards 10.0.0.1
- **sh** allows to run a command outside mininet, while mininet is running; e.g., mininet> **sh ls**

TNG group - Politecnico di Torino **Introduction to SDN lab - 10**

TNG group - Politecnico di Torino **Introduction to SDN lab - 11**

#### **Network performance tool**

- iperf3 to test the available bandwidth between two hosts
- client server application
	- client: generates the traffic (TCP/UDP)
	- server: receives the traffic (TCP/UDP)
- **iperf3 –c dest\_IP** run the test as client
- **iperf3 –s** run the test as server – by default, each host is already running it in background
- many options are available: **iperf3 --help**

## **Lab step #1**

- Become familiar with Mininet and its commands
	- two hosts and one (software) Openflow switch
	- understand the performance of software switches

```
NG group - Politecnico di Torino Introduction to SDN lab - 12
```
## **Lab step #2**

- Single switch topology
	- discovery in terms of node graph and IP addresses
	- test connectivity
	- add the proper match-action rules in the flow table to route the traffic
		- based only on the source port
		- based only on the destination port
	- observe the traffic through **tshark**
- Reminde the notation: IP 1.2.3.4/24 = 1.2.3.4/255.255.255.0

TNG group - Politecnico di Torino **Introduction to SDN lab - 13**

#### **Lab step #3**

- Two switches topology
	- discovery in terms of node graph and IP addresses
	- test connectivity and fix the routing

## **Lab step #4**

TNG group - Politecnico di Torino **Introduction to SDN lab - 14**

- Multiple switches topology
	- "complex" topology
	- discovery in terms of node graph and IP addresses
	- test connectivity and fix the routing

```
NG group - Politecnico di Torino Introduction is SDN lab -15
```
### **Lab step #5**

- Multipath routing
	- "complex" topology
	- route UDP and TCP flows between the same pairs of hosts on different paths

TNG group - Politecnico di Torino **Introduction to SDN lab - 16**

#### **Lab step #6**

- Dynamic routing
	- "complex" topology
	- a flow is rerouted from the main path to a backup one
	- flow-mod messages are issued by the controller (i.e., the student)
		- investigate whether the sequence of the messages matters or not for a completely transparent rerouting process (i.e., no losses)

TNG group - Politecnico di Torino **Introduction to SDN lab - 17**

**Lab step #7**

• Fault-tolerant rerouting (OPTIONAL) – detect a link failure and apply the backup path

#### TNG group - Politecnico di Torino **Introduction to SDN lab - 18**